## Tasmota-Serial to TCP Bridge (P1)

What do you need?

Tools

1 pc ESP8266 or ESP32 dev board, for example Wemos D1 mini (This guide only works with ESP8266 and ESP32, newer variants such as ESP32s2 do not work)

- 1 pc RJ12 cable
- 1 pc NPN-transistor, BC547 or similar
- 1 pc 4.7 kohm resistor (doesn't have to be exactly that value)

1 pc 10 kohm resistor (doesn't have to be exactly that value)

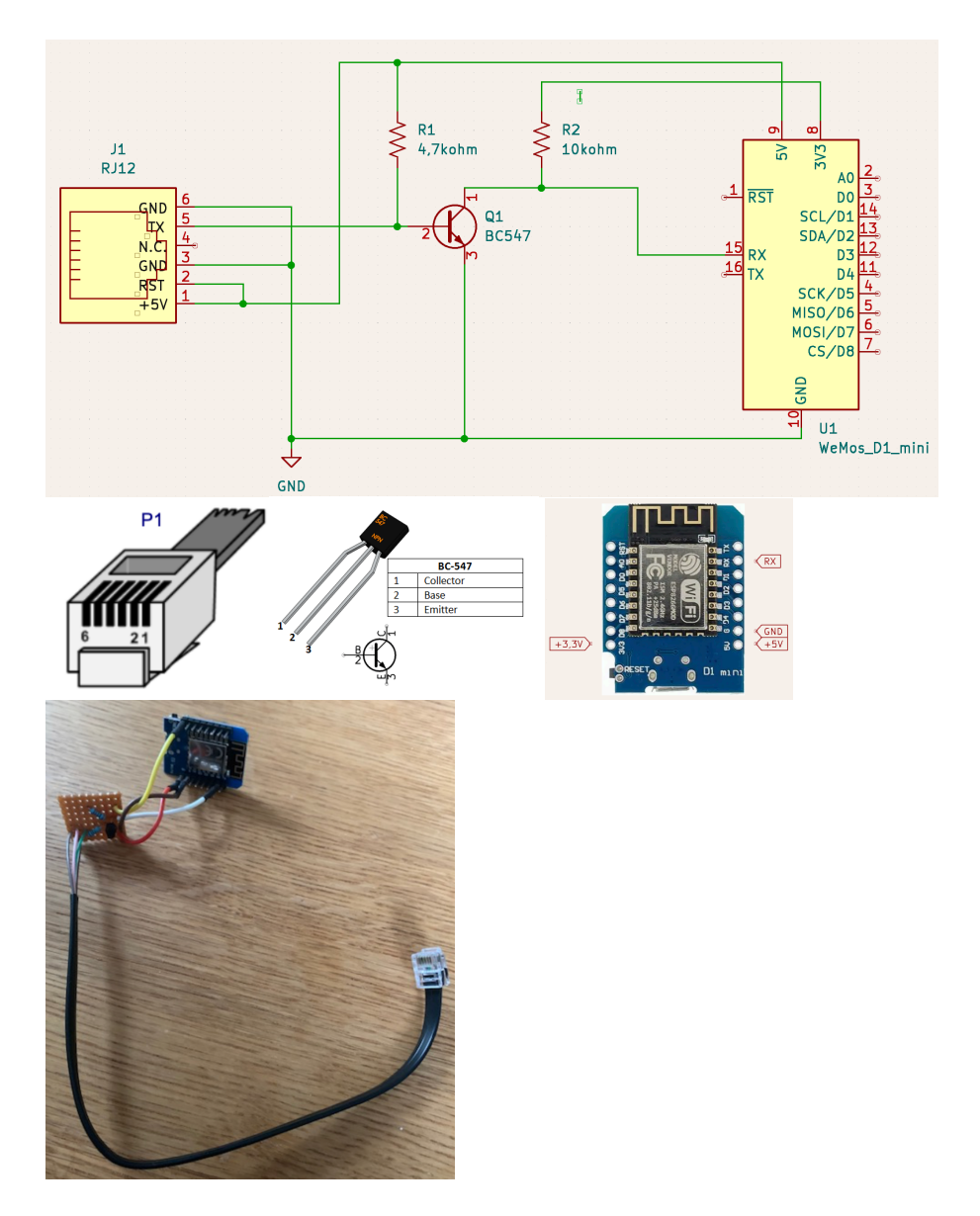

Connect your ESP with USB cable to your computer.

Go to https://tasmota.github.io/install/ with Chrome or Microsoft Edge and follow the guide.

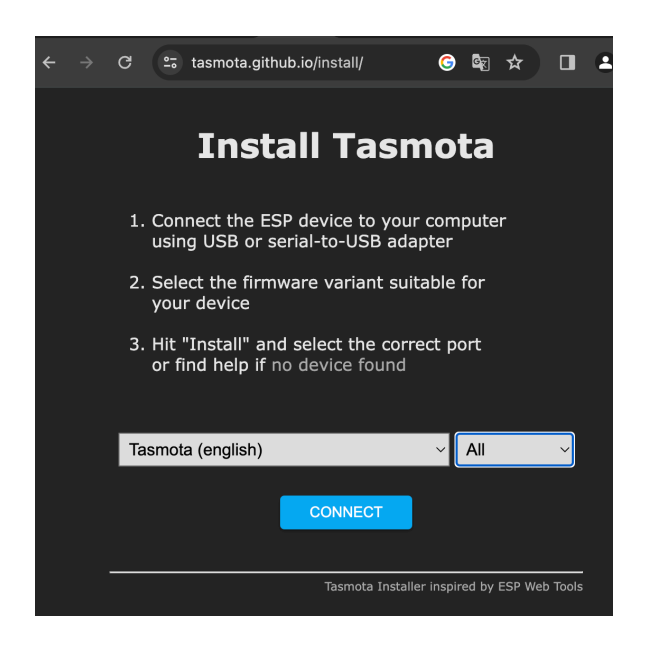

If you got an error, press and hold Boot button on ESP, press Reset button, restart programming. Release the Boot button only when you see that it has progressed in the installation.

Normally, the Wifi connection to the ESP is part of the installation guide. If it is not done, search your Wifi network and connect to an SSID that starts with Tasmota and connect to it. After a while, a box should appear where you enter your home's SSID and password. If the box does not come up, start a browser and go to 192.168.4.1

You now need to find out which IP address ESP has received. If Tasmota's giude worked, it will be shown there, if not, you can look in your router to see what address it has received. Regardless, it is good to lock/reserve the ip address in your router so that ESP always gets the same ip address

ESP32-DevKit **Tasmota** Configuration Information Firmware Upgrade Consoles Restart Tasmota 13.2.0 by Theo Arends

Go to the ip address that the ESP has

Select Firmware Upgrade

copy below url and paste to OTA Url and press Start

ESP32:<http://ota.tasmota.com/tasmota32/release/tasmota32-zbbrdgpro.bin> ESP8266:<http://ota.tasmota.com/tasmota/release/tasmota-zbbridge.bin.gz>

if SAFEBOOT appears, wait a minute and then refresh your browser

Press Configuration -> Configure Module

Make the following changes

 $GPIO1 = TCP$  Tx  $GPIO3 = TCP Rx$ 

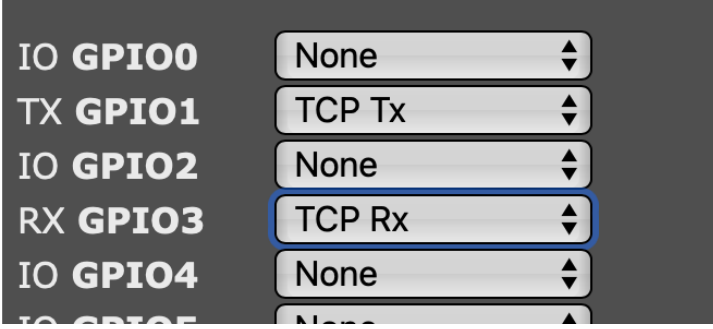

Press Save

After reboot go to Consoles -> Console

Paste the line below and press Enter

backlog rule1 on system#boot do TCPStart 23 endon ; rule1 1

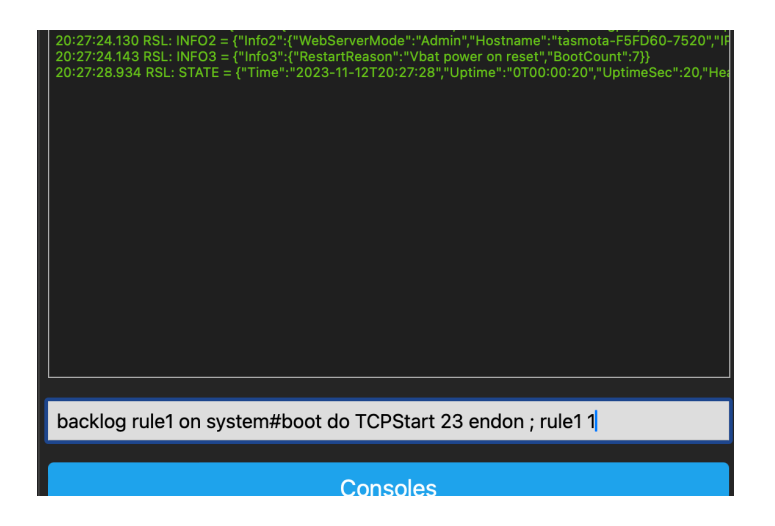

Your ESP can now be disconnected from the computer and connected to the P1 port